# **Public Support - Support Request #3483**

# **EBPRODUCTSUPPORT-835 Debug version of ADTF Control uses RelWithDebInfo version of ADTF Launcher as default**

2018-07-26 12:45 - hidden

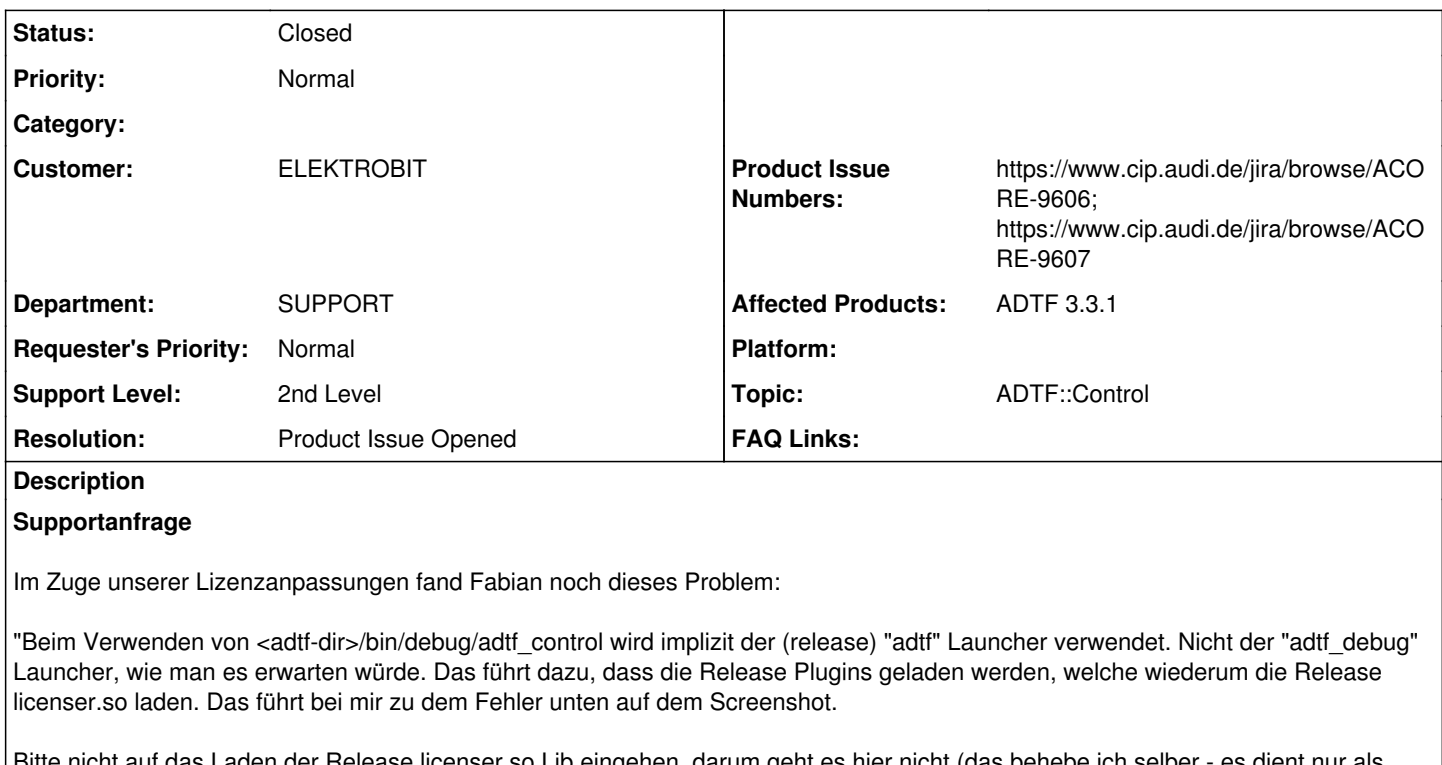

aden der Release licenser.so Lib eingehen, darum geht es hier nicht (das behebe ich selber -Aufhänger für die folgende Diskussion).

Das eigentliche Problem ist, das implizit der "adtf" Lauchner verwendet, obwohl adtf control per Debug gestartet wurde. Das ist nicht intuitiv. Mir ist bekannt, dass man es mit Angabe von -lauchner=adtf\_debug umgehen kann.

Es gibt auch keinen Hinweis in der Konsolenausgabe des adtf control noch Hinweise in der Doku (und nur ein Hinweis in der Doku allein genügt eh nicht - das würden zu viele Kunden erst hinterher lesen). Eigentlich sollte adtf\_control im Debug auch implizit den "adtf\_debug" Launcher verwenden (und parallel noch ausgeben, welchen Launcher es verwendet).

Beispiel Problem: ein Entwickler schreibt ein Plugin, baut es meist während der Entwicklung nur im Debug. Ab und an mal zwischendurch auch im Release. Er hat also zwischenzeitlich Änderungen im Debug, aber nicht im Release Binary. Ohne das Wissen über die implizite Verwendung des Release "adtf" Launchers wundert er sich, warum ein seine Änderungen nicht zum Tragen kommen."

Könnt ihr euch das mal anschauen?

## **Lösung**

Mit einen ADTF Control / ADTF GUI Control startest oder hängst du dich **bewusst** an einen Launcher, das hat nichts mit einer default Toolchain zu tun.

Wenn es nach mir geht, fallen die Debug Tools in der Lieferung weg, es gibt nur einen Debug Launcher, der steuert die Debug Plugins an.

Der CE macht das ja genau so... er startet auch nicht im Debug Fall den ADTF Control Debug sondern ganz normal, nimmt aber den Debug Launcher.

Das ist ja das was interessiert, Control ist ja nur die "Fernbedienung".

Desweiteren ist der default Fall der Anwender, also RelWithDebInfo.

Von einen Entwickler erwarte ich, dass er weiß was er tut.

Und wenn du 'help launch' aufrufst, sagt dir die Hilfe auch, dass er den default Launcher verwendet, also den ersten. Welcher das ist, erfährst du mir 'launchers'.

Ich fasse zusammen:

1) Ich halte das Verhalten für absolut richtig

2) Ich plädiere dazu, die Debug Tools zu entfernen (bis auf Debug Launcher & Plugin Description Generator) (ACORE-9606)

3) Ich würde die Anregung insgesamt mitnehmen und die Rückgabe des 'info' Commands um den aktuellen verwendeten Launcher zu erweitern (ACORE-9607)

### **Related issues:**

Related to Public Support - Support Request #6388: EBPRODUCTSUPPORT-3057 Miss... **Closed** 

#### **History**

#### **#1 - 2018-07-26 14:24 - hidden**

- *Project changed from Public Support to 7*
- *Status changed from New to In Progress*
- *Topic set to ADTF::Control*
- *Customer set to ELEKTROBIT*
- *Department set to SUPPORT*
- *Affected Products ADTF 3.3.1 added*

#### **#2 - 2018-07-26 14:36 - hidden**

*- Status changed from In Progress to Customer Feedback Required*

Hallo Anja,

ich verstehe dein Problem, sehe das aber vollkommen anders.

Mit einen ADTF Control / ADTF GUI Control startest oder hängst du dich **bewusst** an einen Launcher, das hat nichts mit einer default Toolchain zu tun.

Wenn es nach mir geht, fallen die Debug Tools in der Lieferung weg, es gibt nur einen Debug Launcher, der steuert die Debug Plugins an. Der CE macht das ja genau so... er startet auch nicht im Debug Fall den ADTF Control Debug sondern ganz normal, nimmt aber den Debug Launcher.

Das ist ja das was interessiert, Control ist ja nur die "Fernbedienung".

Desweiteren ist der default Fall der Anwender, also RelWithDebInfo.

Von einen Entwickler erwarte ich, dass er weiß was er tut.

Und wenn du 'help launch' aufrufst, sagt dir die Hilfe auch, dass er den default Launcher verwendet, also den ersten. Welcher das ist, erfährst du mir 'launchers'.

Ich fasse zusammen:

1) Ich halte das Verhalten für absolut richtig

2) Ich plädiere dazu, die Debug Tools zu entfernen (bis auf Debug Launcher & Plugin Description Generator) (ACORE-9606)

3) Ich würde die Anregung insgesamt mitnehmen und die Rückgabe des 'info' Commands um den aktuellen verwendeten Launcher zu erweitern (ACORE-9607)

#### **#3 - 2018-07-30 13:15 - hidden**

Hallo Florian,

Fabian meinte wenn ihr die Debug Tools entfernt dann passt es für uns.

Danke und Grüße, Anja

#### **#4 - 2018-07-30 13:26 - hidden**

*- Project changed from 7 to Public Support*

*- Subject changed from EBPRODUCTSUPPORT-835 Console Debug adtf\_control verwendet implizit Release launcher to EBPRODUCTSUPPORT-835 Debug version of ADTF Control uses RelWithDebInfo version of ADTF Launcher as default*

- *Description updated*
- *Status changed from Customer Feedback Required to To Be Closed*
- *Private changed from Yes to No*
- *Resolution set to Product Issue Opened*

*- Product Issue Numbers set to https://www.cip.audi.de/jira/browse/ACORE-9606; https://www.cip.audi.de/jira/browse/ACORE-9607*

Fabian meinte wenn ihr die Debug Tools entfernt dann passt es für uns.

Und genauso werden wir es machen, siehe [#3483#note-2](https://support.digitalwerk.net/issues/3483#note-2). Damit kann das Support Ticket geschlossen werden.

### **#5 - 2018-07-30 13:27 - hidden**

*- Status changed from To Be Closed to Closed*

### **#6 - 2019-03-05 11:41 - hidden**

*- Related to Support Request #6388: EBPRODUCTSUPPORT-3057 Missing some executables in debug directory since ADTF 3.4.0 added*